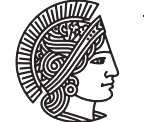

TECHNISCHE UNIVERSITAT **DARMSTADT** 

# Kurzanleitung – GNUPLOT

# 1 Allgemeines

GNUPLOT ist ein kommandozeilenorientiertes Programm zur grafischen Darstellung und Analyse von Messdaten und mathematischen Funktionen. Es erlaubt sowohl 2D als auch 3D Plots, ist für alle gängigen Plattformen verfügbar und frei erhältlich. Hilfe erhalten Sie mit dem Befehl *help* im Terminal. Weitergehende Informationen finden Sie unter *www.gnuplot.info*.

# 1.1 Einstellung des Ausgabe-Terminals

## **Bildschirmdarstellung:**

gnuplot> set terminal x11 (Unix) gnuplot> set terminal windows (Windows)

Ausgabe aktivieren: gnuplot> set output

**zum Drucken** oder Einbinden in andere Dokumente als Encapsulated-Postscript-Datei: gnuplot> set terminal postscript

Beispiel für eine Auswahl geeigneter Optionen, Details unter help set terminal postscript: gnuplot> set terminal postscript eps enhanced color solid 24

Ausgabe aktivieren: gnuplot> set output "filname.eps"

Das Bild kann dann z. B. mit dem Programm GHOSTVIEW angesehen werden.

# 1.2 Ausgabe von Daten einer ASCII Datei

gnuplot> plot "daten.dat" using XSpalteNr:YSpalteNr Beispiel: gnuplot> plot "daten.dat" using 1:3 weitere Optionen legen Linien- und Punkttypen fest, z.B.: gnuplot> plot "daten.dat" using 1:3 with points pointtype 1 pointsize 1.5 linewidth 2 auch eine Funktion der Datenpunkte kann ausgegeben werden (Bsp.: 4.5\*Spalte3-2.0): gnuplot> plot "daten.dat" using 1:(4.5\*\$3 - 2.0) Daten mit Fehlerbalken: gnuplot> plot "daten.dat" using XSpalteNr:YSpalteNr:FehlerSpalteNr with errorbars

## 1.3 Ausgabe mathematischer Funktionen

```
gnuplot> plot FUNKTION(x)
Beispiel:
gnuplot> plot cos(3*x+x**2)+x*exp(-x) with lines linecolor 2 linewidth 2
```
## 1.4 Wertebereiche festlegen

```
gnuplot> set xrange [Xmin:Xmax]
gnuplot> set yrange [Ymin:Ymax]
```
#### 1.5 Logarithmische Achsen

logarithmische x-Achse:

gnuplot> set log x

### 1.6 Achsbeschriftung

gnuplot> set xlabel "x-Achsen Beschriftung" gnuplot> set ylabel "y-Achsen Beschriftung"

Beispiel mit einem griechischen Buchstaben als y-Achsenbeschriftung; ergibt sin(*ωt*) in einem postscript enhanced Terminal:

```
gnuplot> set ylabel "sin({/Symbol w} t)"
```
#### 1.7 Fitroutine

Folgende Routine fittet im x-Werte Bereich von [0.5:5.0] ein Polynom  $ax^2 + bx + c$  an Messdaten und zeigt das Ergebnis:

```
qnuplot> f(x) = a^*x^{**}2 + b^*x + cgnuplot> fit [0.5:5] f(x) "daten.dat" us 1:2 via a,b,c
gnuplot> plot "daten.dat" us 1:2, f(x)
```
#### 1.8 Speichern und Laden eines Plots

gnuplot> save "plot.plt" gnuplot> load "plot.plt"